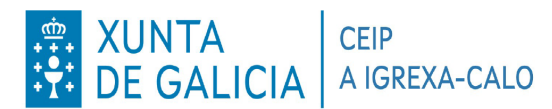

Lugar Fixó 14, TEO  $15866$  A (<br> $881866483$ <br> $ceil868333$ 15866 A Coruña ceip.igrexa.calo@edu.xunta.gal

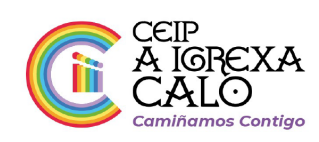

### Ola familias

Dende o centro fixemos todas as xestións pertinentes para poder facer o pago das taxas de comedores a través da aplicación de Abalar. É moi sinxelo de facer pero para poder facelo, hai que activar unha pestana en abalar, o cal terémolo que facer dende un **ORDENADOR** ou entrando ao abalar a través do navegador de internet, poñendo espazo abalar no buscador (google). *Non vale dende a app abalar móbil*.

## 1º

Os pasos a seguir son os seguintes:

- **1**.- Entrar no abalar co voso usuario e contrasinal
- **2**.- Darlle a "*ver alumno*"
- **3.** Pinchar en "*accións*" (á dereita do nome do neno)

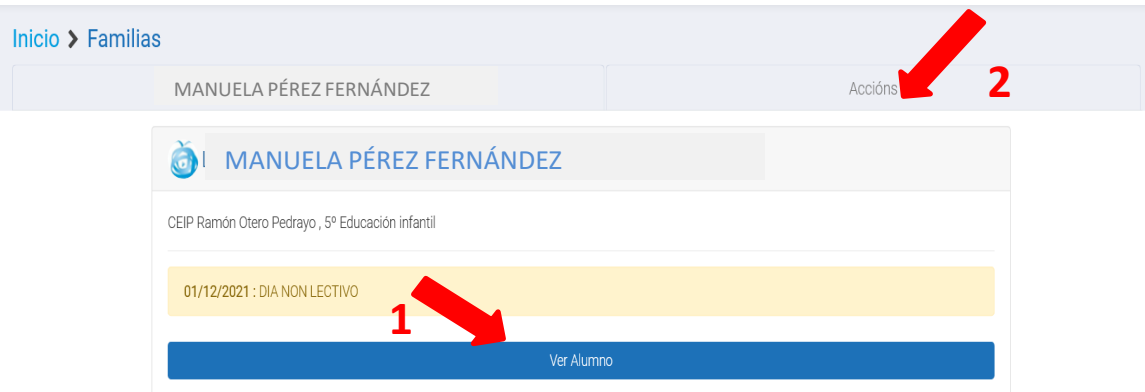

#### **4.**- Pinchar en *suscripción*

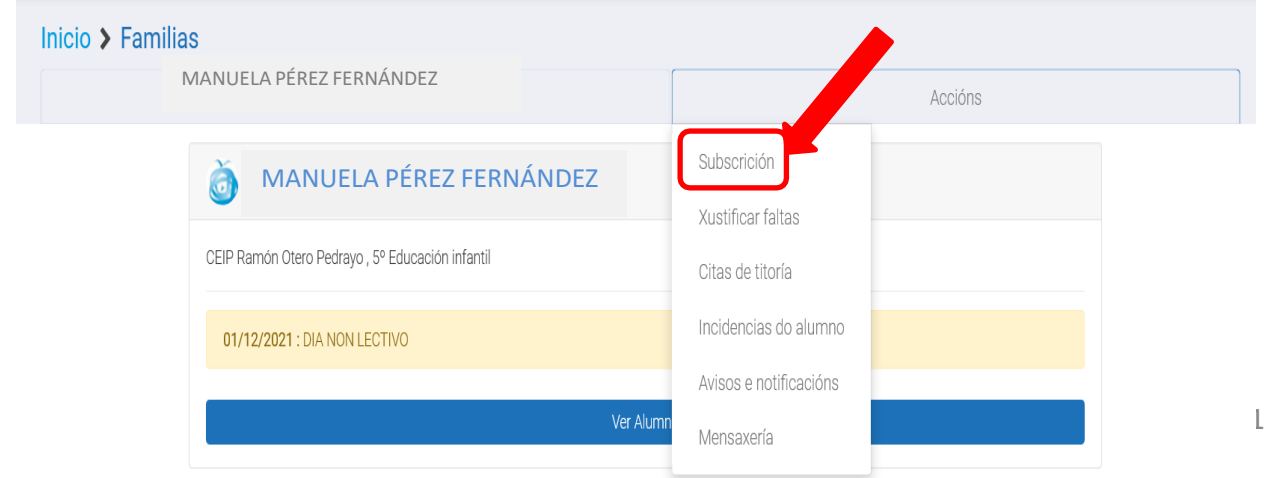

![](_page_1_Picture_0.jpeg)

Lugar Fixó 14, TEO ceip.igrexa.calo@edu.xunta.gal

![](_page_1_Picture_2.jpeg)

#### **5.-** Marcar "recibir correo-e" en Recibir notificacións de publicación do recibo de comedores

![](_page_1_Picture_110.jpeg)

É moi importante darlle a gardar antes de saír.

Este proceso solo o teremos que facer desta vez. Unha vez que o fagamos xa queda activado.

![](_page_2_Picture_0.jpeg)

Lugar Fixó 14, TEO 15866 A Coruña 881 866 483 ceip.igrexa.calo@edu.xunta.gal

![](_page_2_Picture_2.jpeg)

# **2º**

Agora que xa o tedes activado, xa podemos proceder ao pago das taxas de comedor. Coma no paso anterior, terémolo que facer dende o navegador de internet, non vale dende a app de abalar móbil.

Teremos que seguir os seguintes pasos:

**1.** Entrar en abalar a través do navegador, poñendo espazo abalar no buscador (google). Se o facemos dende o móbil ou tablet teremos que pinchar en "*versión web".*

![](_page_2_Figure_7.jpeg)

#### **2.**- Pinchar en "*ver alumno*"

![](_page_2_Picture_170.jpeg)

Pode consultar os datos dos servizos de transporte e comedor do seu fillo.

![](_page_3_Picture_0.jpeg)

Lugar Fixó 14, TEO 15866 A Coruña ceip.igrexa.calo@edu.xunta.gal

![](_page_3_Picture_2.jpeg)

- **4**.- Aquí vai a aparecer primeiro o transporte e se baixades xa aparece comedor. Teredes que baixar ata o mes correspondente e ahí tedes dúas opcións:
	- Imprimir os recibos e pagalos no banco (como se fixo ata o de agora)
	- Pagar telemáticamente a través de cixtec. Para iso tedes que pinchar onde pon CIXTEC e seguir os paso para o pago telématico. É igual a unha compra por internet.

![](_page_3_Figure_6.jpeg)